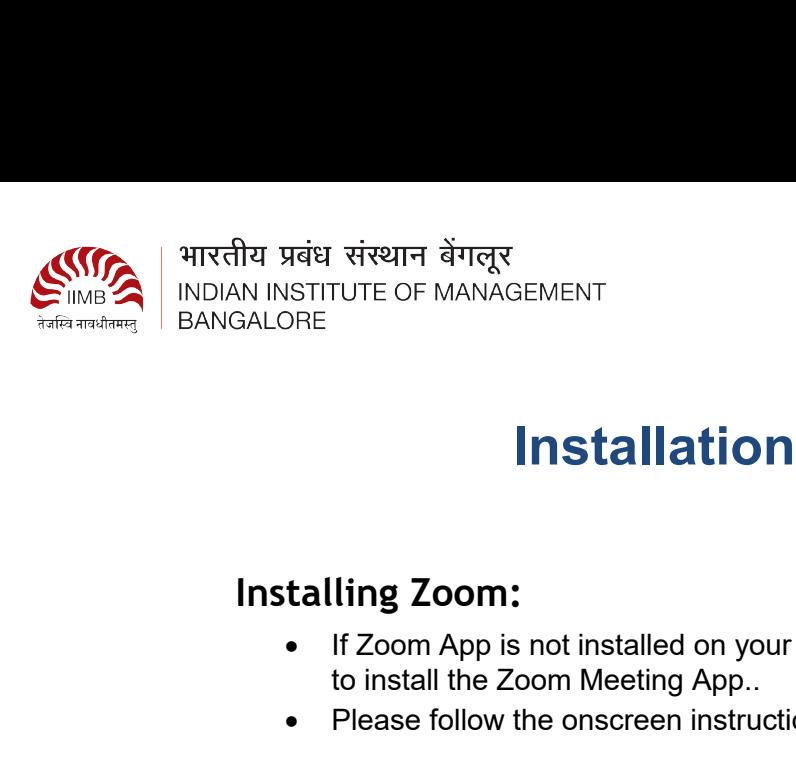

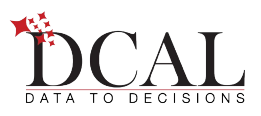

# **Installation Instructions**

- IF THE STATE OF MANAGEMENT<br>
INSTALLED IN A SECOND APP IS NOT APP IS NOT APP IS NOT APP IS NOT APP IS NOT ISLAMATED AS<br>
INSTALLED APP IS NOT INSTALLED ON YOU TO THE READ ON APP IS NOT INSTALLED APP.<br>
INSTALLED APP IS NOT IN THE COMMAGEMENT<br>
SITTUTE OF MANAGEMENT<br> **INSTALLATION INSTRUCTIONS**<br> **INSTALLATION INSTRUCTIONS**<br> **INSTALLATION INSTRUCTIONS**<br> **INSTALLATION**<br> **INSTALLATION INSTRUCTIONS**<br> **COOM**<br> **COOM**<br> **COOM**<br> **COOM**<br> **COOM**<br> **COOM**<br>
- 

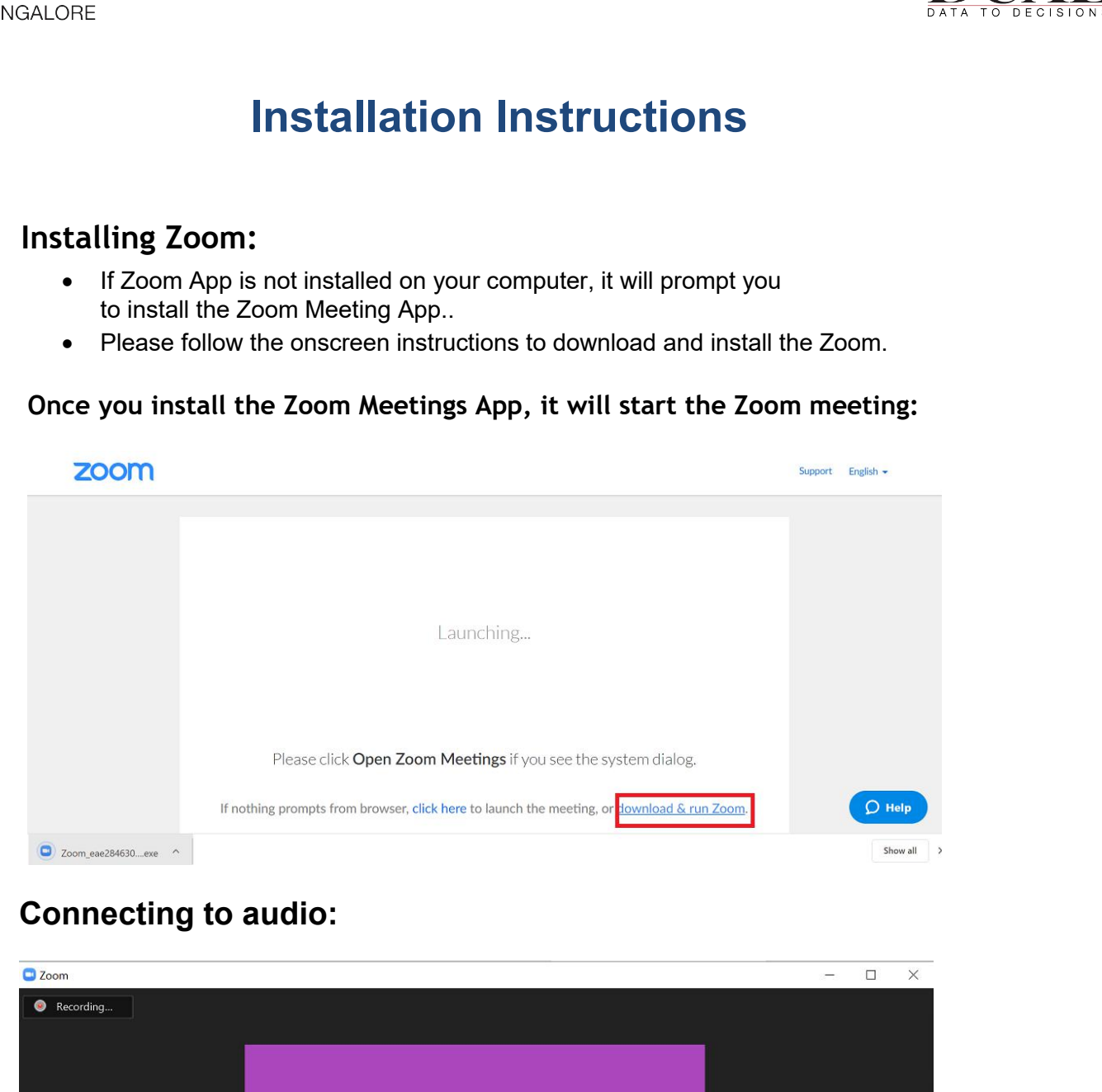

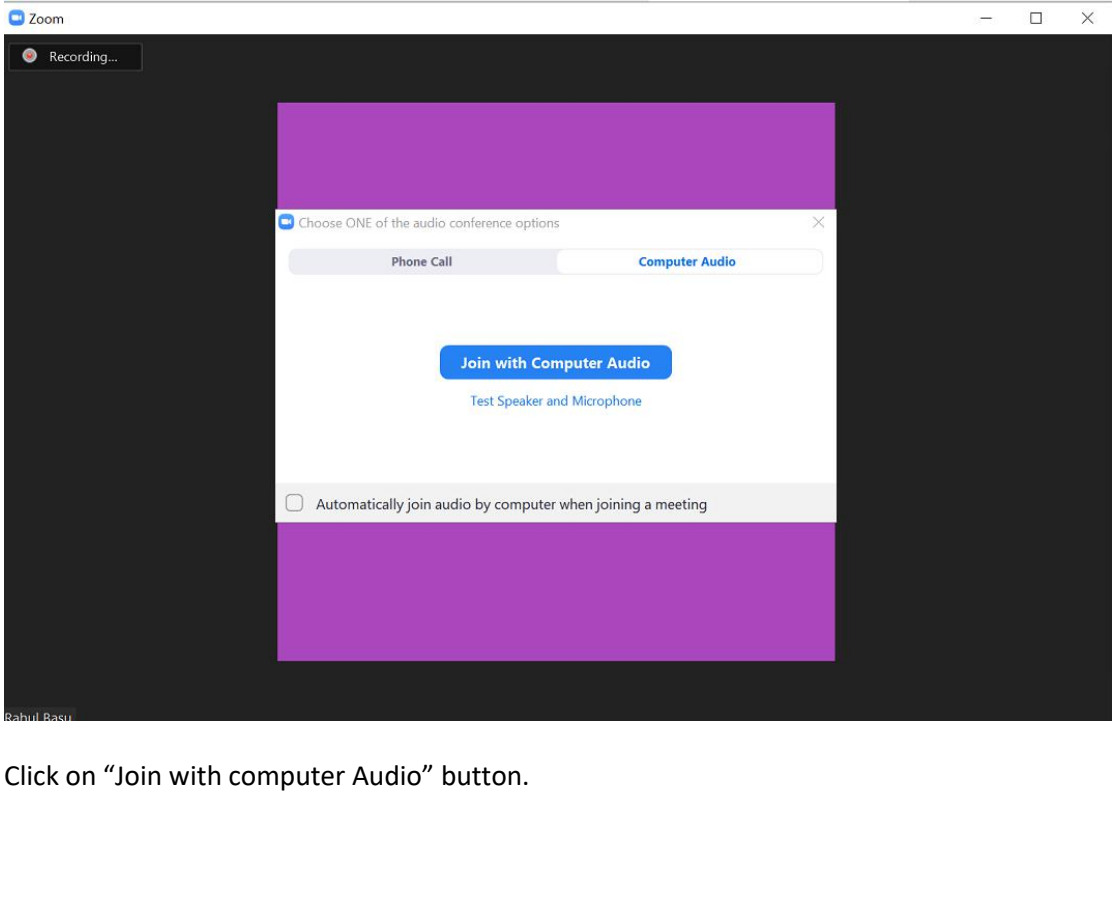

## **Test your Speaker and Microphone:**

• Click on the  $\wedge$  button near to the Mute button and select the option "Audio

Settings".<br> **Setting ID: 547-744-162**<br> **O a o** Recording...

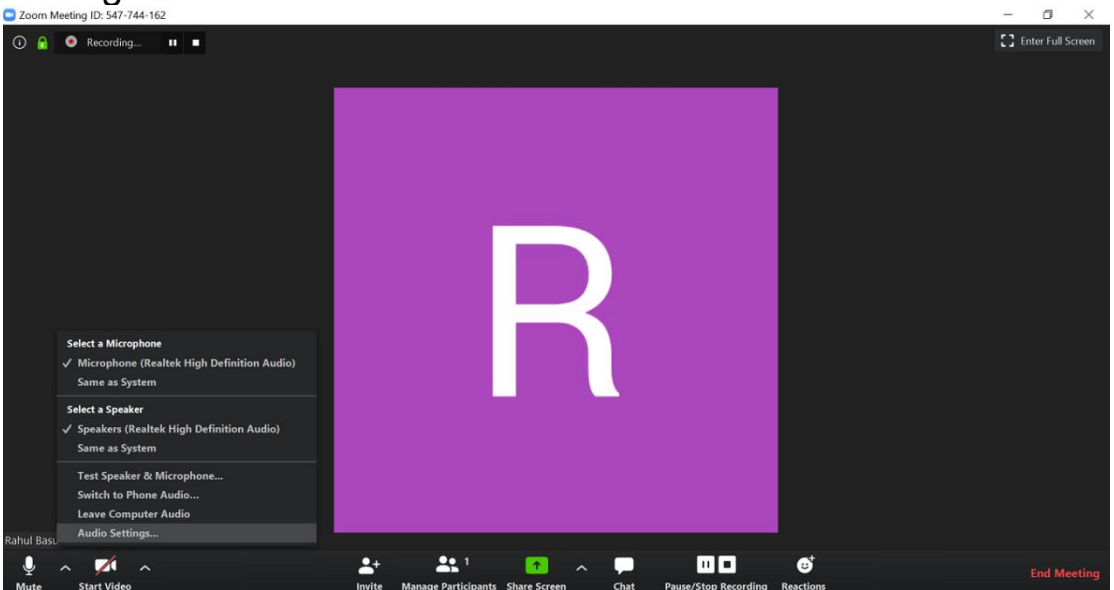

Click on the "Test Speaker" and "Test Microphone" button.

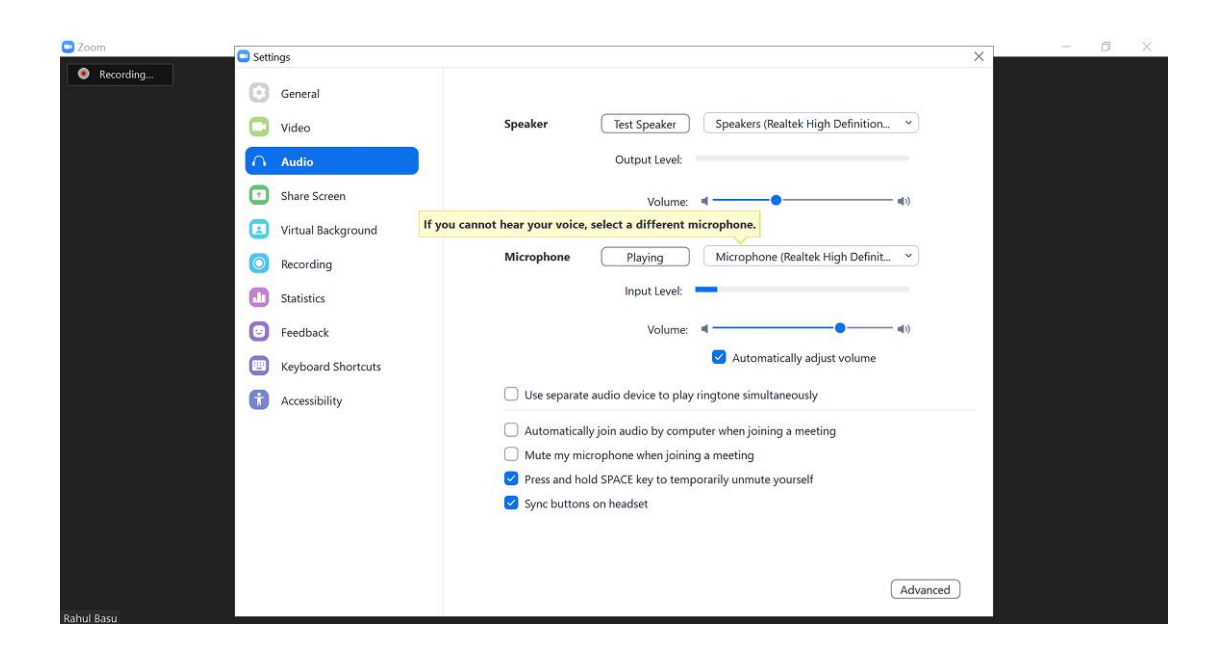

# **Muting and unmuting the Microphone:**<br>Click on Microphone icon to mute and unmute the microphone. Muting and unmuting the Microphone:<br>Click on Microphone icon to mute and unmute the microphone.

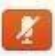